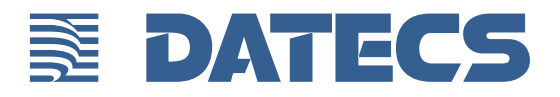

# BLUEPAD-50 USER GUIDE

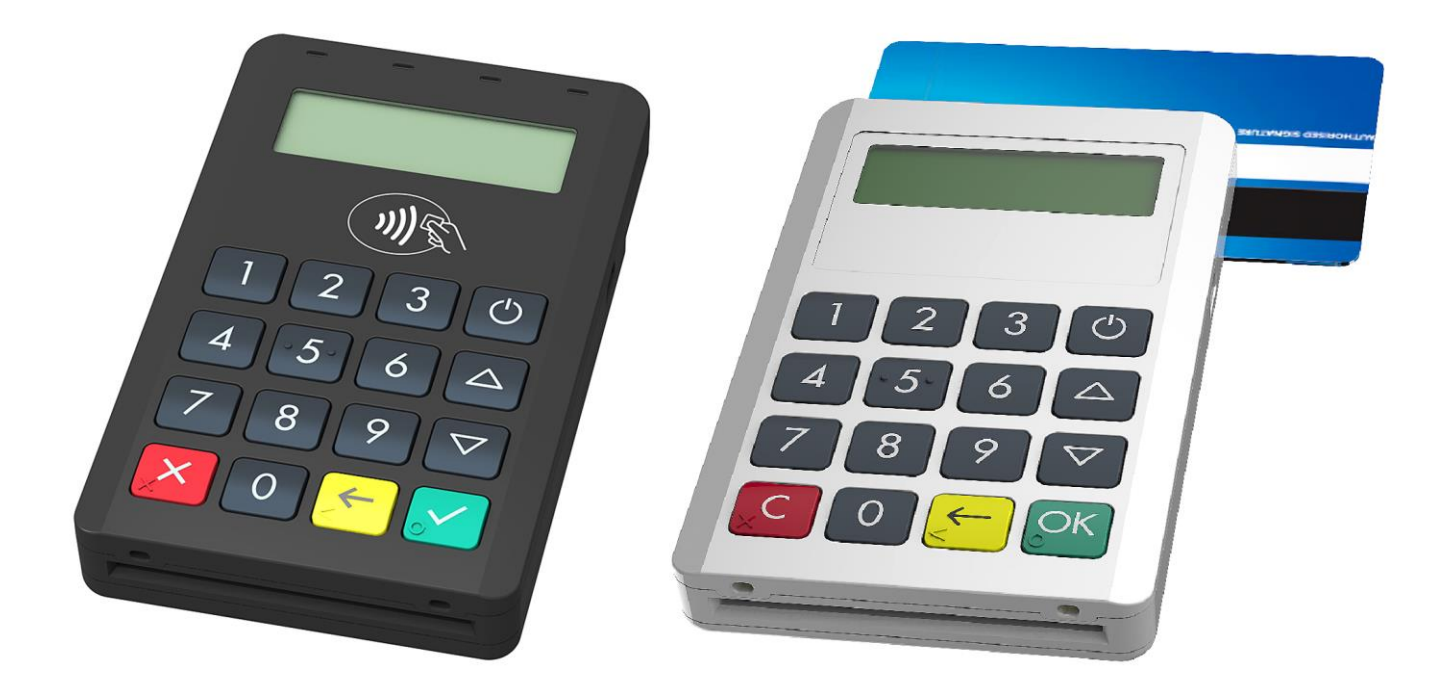

BLUEPAD-50 User Guide © 2017 Datecs, Ltd.

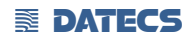

All rights reserved. No part of the contents of this document may be reproduced or transmitted in any form without the written permission of Datecs, Ltd.

The information contained in this document is subject to change without notice. Although Datecs has attempted to ensure the accuracy of the contents of this document, this document may include errors or omissions. The examples and sample programs are for illustration only and may not be suited for your purpose. You should verify the applicability of any example or sample program before placing the software into productive use. This document, including without limitation the examples and software programs, is supplied "As-Is."

Datecs, the Datecs logo, are registered trademarks of Datecs. Other brand names or trademarks associated with Datecs's products and services are trademarks of Datecs, Ltd. All other brand names and trademarks appearing in this manual are the property of their respective holders.

**Comments?** Please e-mail all comments in this document to your local Datecs Support Team.

Datecs, Ltd. 4 Datecs Street 1592 Sofia, Bulgaria

www.datecs.bg BLUEPAD-50 User Guide

# **Legal Notice**

"Made for iPod," "Made for iPhone," and Made for iPad" mean that an electronic accesory has been designed to connect specifically to iPod, iPhone, or iPad, respectively, and has been certified by the developer to meet Apple performance standards. Apple is not responsible fort he operation of this device or its compliance with safety and regulatory standards. Please note that the use of this accesory with iPod, iPhone, or iPad may affect wireless performance.

# **Compatability**

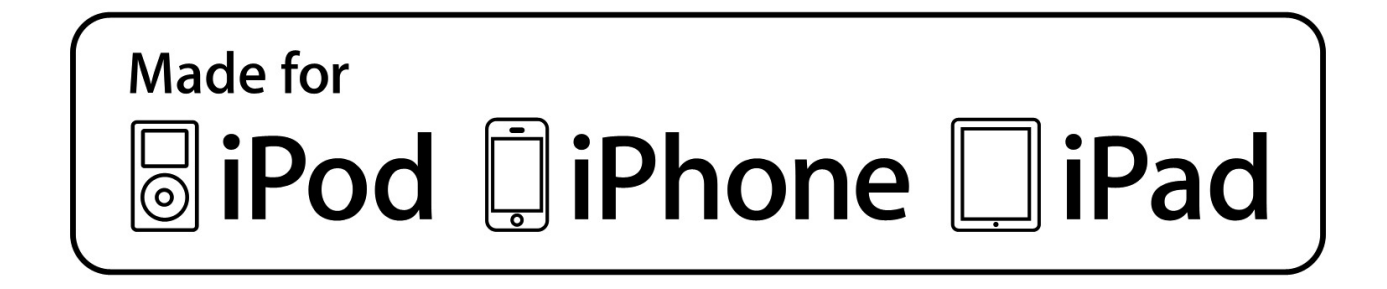

iPad, iPhone, iPod touch are trademarks of Apple Inc., registered in the U.S. and other countries. Lightning is a trademark of Apple Inc.

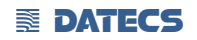

### **FCC ID: YRWBLUEPAD-50**

This device complies with part 15 of the FCC Rules. Operation is subject to the following two conditions: (1) This device may not cause harmful interference, and (2) this device must accept any interference received, including interference that may cause undesired operation.

No changes shall be made to the equipment without the manufacturer's permission as this may void the user's authority to operate the equipment.

This device has been designed and complies with the safety requirements for portable RF exposure in accordance with FCC rule part 2.1093 and KDB 447498 D01.

# **E** DATECS

# **Contents**

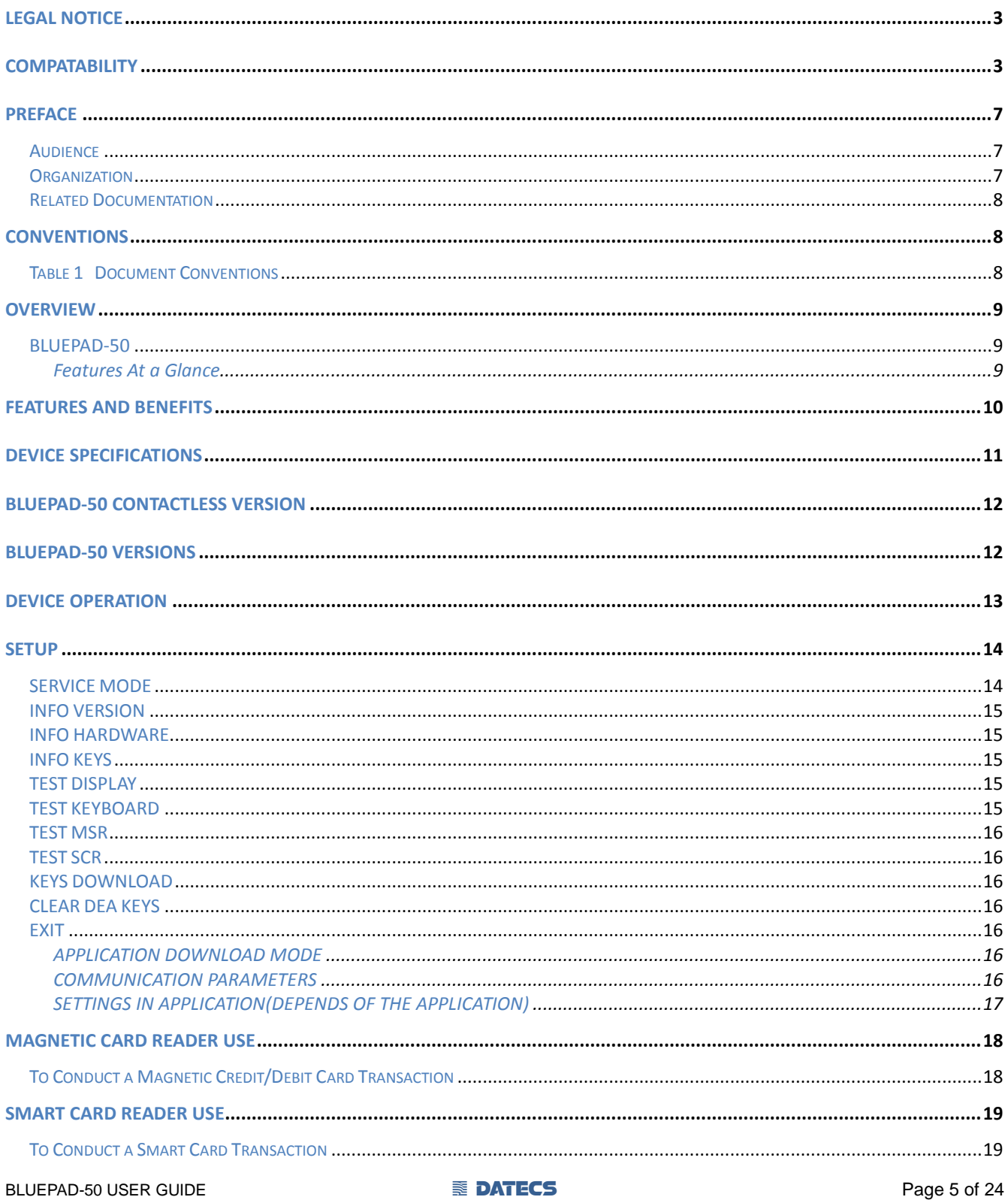

# **E** DATECS

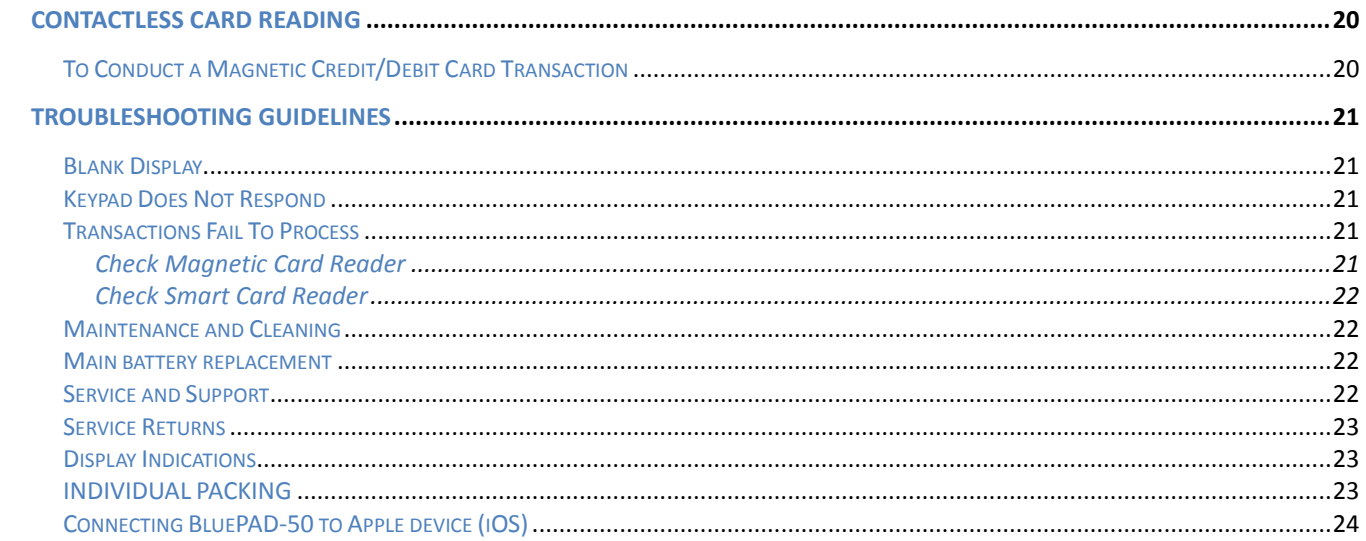

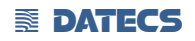

# **PREFACE**

This guide is the primary source of information for setting up and installing BLUEPAD-50.

#### *Audience*

This guide provides simple descriptions of BLUEPAD-50 features, as well as basic information for anyone installing and configuring BLUEPAD-50.

#### *Organization*

This guide is organized as follows: [Chapter 1, Overview.](#page-7-0) Provides an overview of the BLUEPAD-50.

Chapter [2, Specifications.](#page-9-0) Discusses power requirements and dimensions of BLUEPAD-50, etc.

Chapter 3, Setup. Explains setup and installation of BLUEPAD-50. This chapter tells how to establish connections with other devices.

[Chapter 4, Maintenance and Cleaning.](#page-17-0) Explains maintenance of BLUEPAD-50.

[Chapter 5, Service and Support.](#page-21-0) Provides information on contacting your Datecs representative or service provider and information on how to order accessories or documentation from Datecs.

[Chapter 6, Troubleshooting Guidelines.](#page-22-0) Provides troubleshooting guidelines should you encounter a problem in terminal installation and configuration.

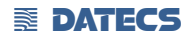

#### *Related Documentation*

To learn more BLUEPAD-50, refer to the following set of documents:

- *BLUEPAD-50 Physical Security Features*
- *BLUEPAD-50 Firmware API Specifications*
- *BLUEPAD-50 Software Design Specifications*

#### <span id="page-7-2"></span>**CONVENTIONS**

Various conventions are used to help you quickly identify special formatting. [Table 1](#page-7-1) describes these conventions and provides examples of their use.

# <span id="page-7-1"></span> *Table 1 Document Conventions*

<span id="page-7-0"></span>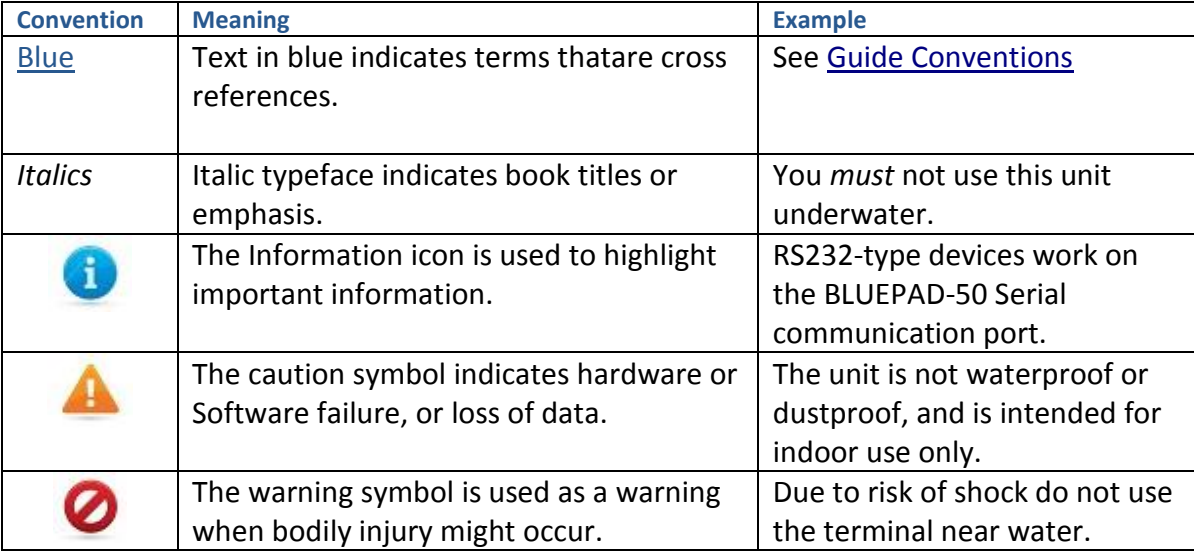

# **Overview**

This chapter provides a brief description of Datecs's BLUEPAD-50 device.

### *BLUEPAD-50*

The BLUEPAD-50 unit is a handheld PIN pad with an integrated smart and magnetic stripe card reader stripe reader, an optional Bluetooth module designed to be used with a variety of PDA's, offering advanced security and smart card processing capabilities.

BLUEPAD-50 supports both symmetric encryption algorithms (DES, 3DES, and AES) and asymmetric encryption (RSA). This device internally manages simultaneous multiple keys through either Master Session- or DUKPT-based processes, and offers high performance smart card processing, as well as support for the new generation of 3-volt cards.

The BLUEPAD-50' sleek and stylish ergonomic design offers power and performance in a smart card and MSR-integrated PIN pad device.

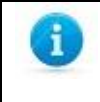

Datecs ships variants of BLUEPAD-50 unit for different markets. Your unit may have a different configuration, such as a Bluetooth module, etc. However, the basic processes described in this guide remain the same, regardless of configuration.

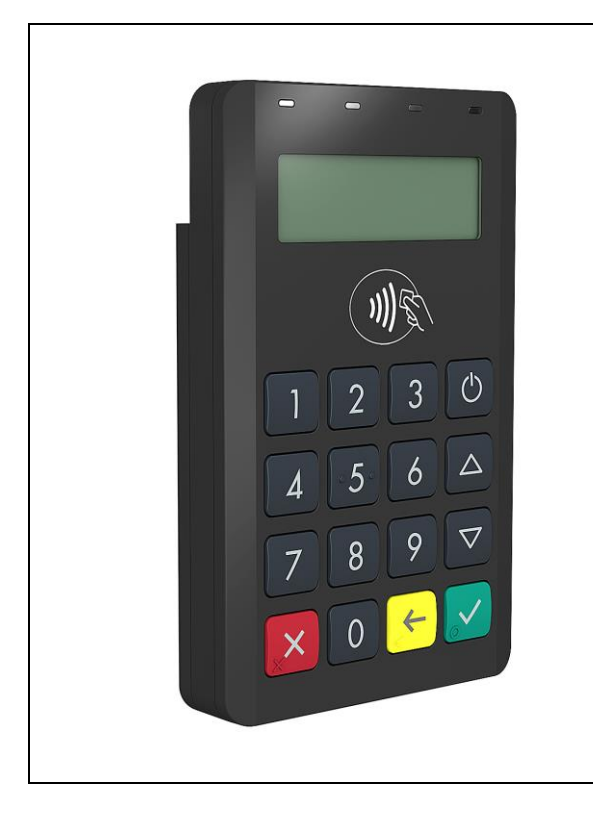

# **Features At a Glance**

**•** Delivers **power** and **usability** in a **small convenient** hand-held design. **• Security** architecture meets specifications for PIN-entry devices (PED) and sophisticated **file authentication**.

The BLUEPAD-50 provides the right combination of features and functions in a small stylish device that fits in the palm of your hand. This includes a magnetic stripe card reader, smart card reader, an integrated PIN pad, and an optional Bluetooth module.

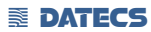

# **Features and Benefits**

#### **Exceptional Ease of Use**

**•** Bold, ergonomic design is sleek, stylish, and lightweight for conveniently handing the unit to the consumer for PIN entry.

- Intuitive interface and large, colored control keys simplify training and reduce support requests.
- Highly readable display handles multiple languages.

#### **Critical Security Protection**

**•** Incorporates tamper-detection circuitry to resist unauthorized intrusion and supports a broad spectrum of hardware and software-based security features.

**•** Integrated security modules simultaneously support sophisticated encryption (AES, DES, 3DES, RSA) and key management schemes, including single and 3DES Master Session, single, and 3DES Derived.

#### **Strong Feature Set**

- Primary smart card reader support for synchronous and asynchronous smart cards.
- Support for international character sets and Unicode standard.
- **•** BLUEPAD-50 has received EMV Level 1 approval for smart card solutions.
- **•** BLUEPAD-50 has received EMV Level 2 approval for smart card solutions.
- <span id="page-9-0"></span>**•** BLUEPAD-50 has received PCI PTS 4.x SRED Security Certification.

# **EX DATECS**

# **Device Specifications**

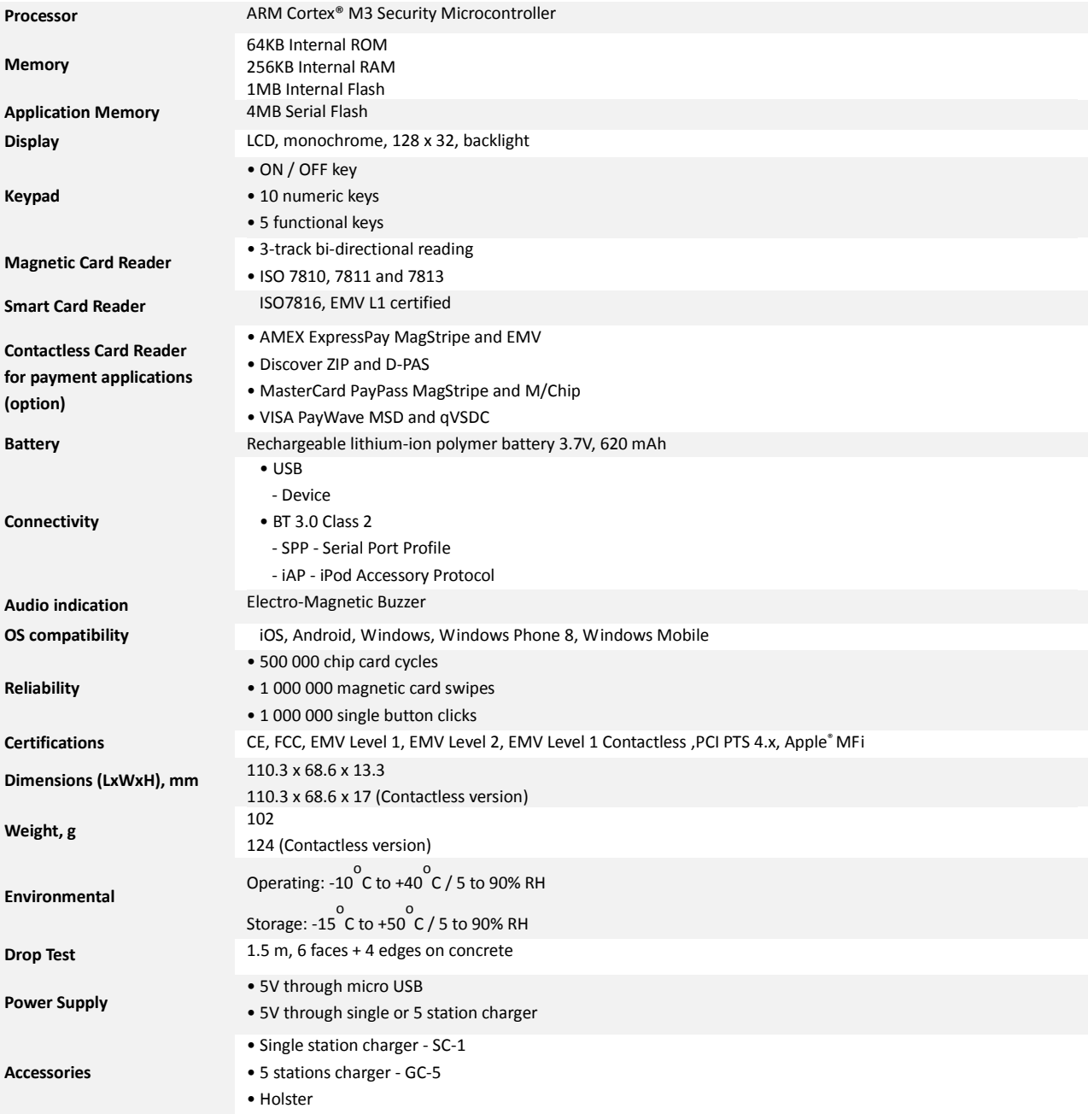

# **EX DATECS**

# **BluePAD-50 Contactless version**

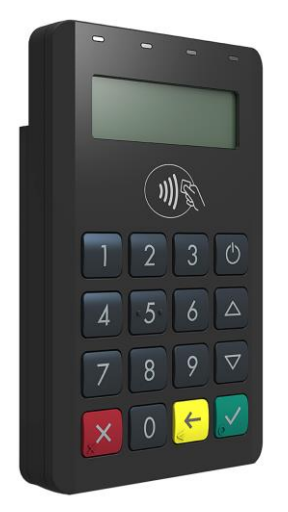

Figure 1

# **BluePAD-50 versions**

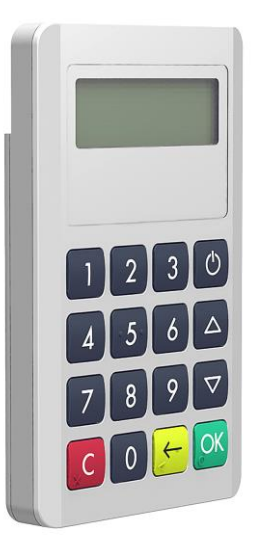

Figure 2

# **Device Operation**

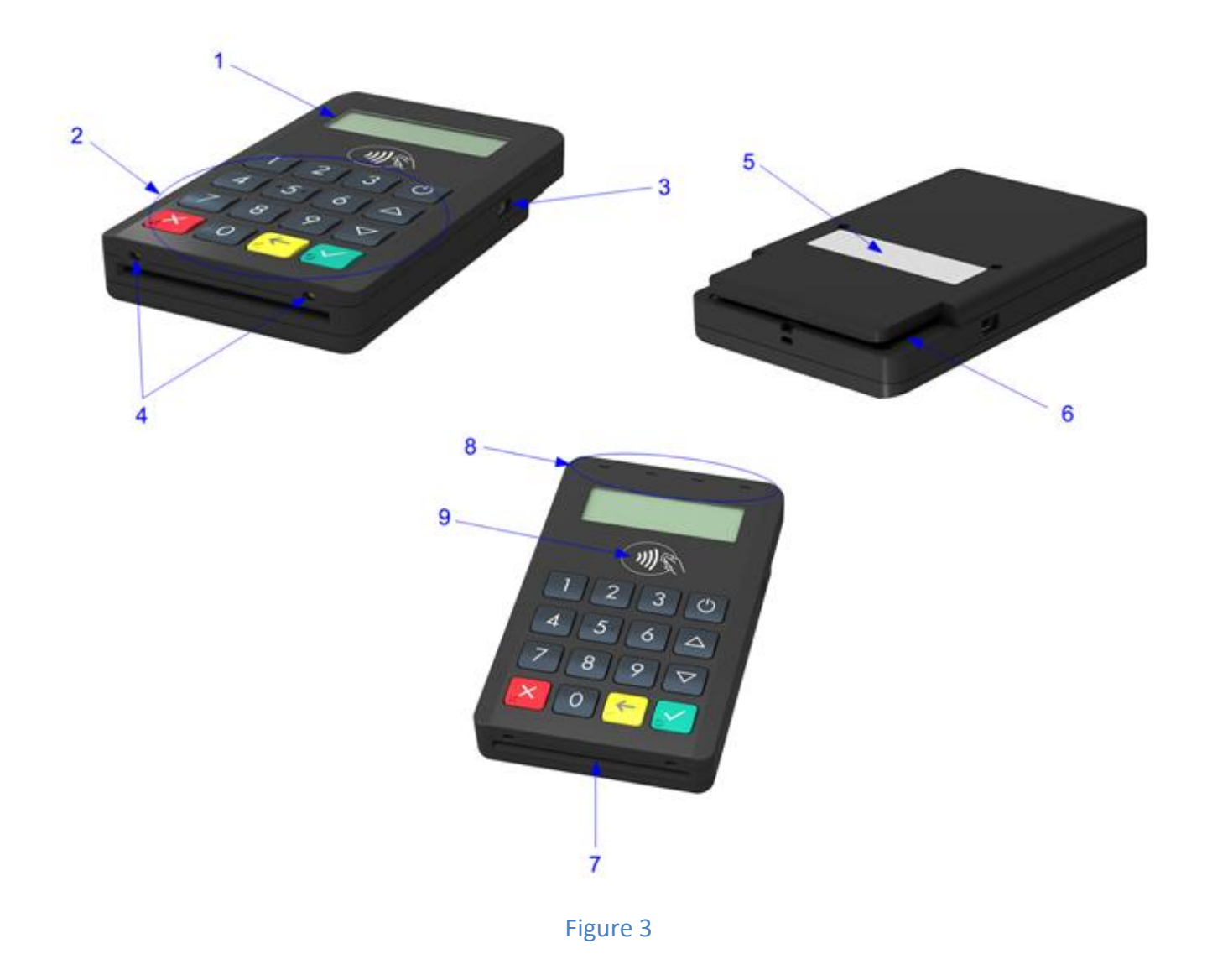

- 1. Graphic display
- 2. Keyboard Indication LEDs
- 3. Mini-USB power and communication connector for RS-232 cable
- 4. Charging pads for charging station
- 5. Label with serial number and HW version
- 6. Magnetic stripe reader
- 7. Smart card reader
- 8. Contactless LEDs status indications
- 9. Contactless reader

The battery is charging from micro USB connector.

The BLUEPAD-50 is switched on and off by pressing the  $\mathbb{D}$  button. There are four LEDs for Contactless transactions status.

The BLUEPAD-50 comes with a USB communication cable.

The USB communication cable is connected to the BLUEPAD-50's micro-USB connector 1.

For reading of an ICC, the card has to be inserted manually into the card slot 3. The card slides into the BLUEPAD-50 bottom ICC slot until the end of the slot it reached and slight "click" is felt.

After reading, the card has to be pulled out manually until fully extracted.

<span id="page-13-0"></span>For reading of a Magnetic stripe card, the card has to be swiped manually through the card slot 4.

# **Setup**

When a BLUEPAD-50 is switched on and the button  $\mathbb{O}$  is kept pressed, on the display will be shown the name and the version of the Secure Boot Loader and the firmware. Service personnel can access two different system modes: **Service Mode** and **Application**

# **Download Mode**.

#### *SERVICE MODE*

To enter Service Mode for key loading and test operations, the button DOWN has to be pressed while switching on the BLUEPAD-50. The following keyboard buttons can be used in service mode:

UP: move through the list one position upwards

DOWN: move through the list one position downwards

OK: selection of the active option

C: return to previous level or exit the service mode

The following menu options can be selected in service mode: INFO VERSION INFO HARDWARE INFO KEYS TEST DISPLAY TEST KEYBOARD TEST MSR TEST SCR KEYS DOWNLOAD DELETE DEA KEYS

#### EXIT **EXIT**

#### *INFO VERSION*

Shows the serial numbers and the versions of the detached program modules:

DEV SN BLUEPAD-50 serial number USIP SN USIP serial number USIP VER USIP version ISBL VER USIP Boot loader version HAL VER USIP Hardware Abstraction Layer (HAL) version LOAD VER Secure Boot Loader (SBL) version and name FW VER Firmware version and name PROM VER Prompts version APPL VER Application version and name PKFA VER Version of the public key used for firmware authentication PKAA VER Version of the public key used for application authentication PKKA VER Version of the public key used for manufacturing keys authentication

#### *INFO HARDWARE*

Gives information about the status of the following hardware properties: BATT: indicates the voltage of the battery VBUS: indicates if external power supply is plugged in CHARGE: indicates if the battery is charging BATLOW: identifies low battery BTCON: shows active BLUETOOTH connection

#### *INFO KEYS*

Shows the version of the following keys: AIK keys version

#### *TEST DISPLAY*

Performs a display test. Initially a blank screen is displayed. When OK button is pressed once, completely black screen is displayed. When OK button is pressed twice, checkmate background is displayed, its contrast can be changed with the UP and DOWN buttons. To exit the test at any time the button C has to be pressed.

#### *TEST KEYBOARD*

Performs a keyboard test. At first the symbols of all the keys appear on the display. Pressing a key makes its corresponding symbol to disappear. The test ends when all the buttons have been pressed.

#### *TEST MSR*

Performs magnetic card reading test. The test waits for a card to be inserted. On a successful card reading, the tracks data are displayed.

#### *TEST SCR*

Performs smart card reading tests. On the display appears a menu with the supported options. To perform a test, insert a card in the card slot and select the corresponding menu option:

1: RESET : performs card reset and returns the ATR

2: GET CHALLENGE : calls the command GET CHALLENGE and returns a random number

#### *KEYS DOWNLOAD*

To download the Acquirer Initial Keys (AIK) the PINPAD has to be set in Keys Download Mode, in which it exchanges information in a secure way through the RS-232 interface using proprietary communication protocol.To exit the mode the C button has to be pressed.

#### *CLEAR DEA KEYS*

Deletes the customer's DEA key hierarchy.

#### *EXIT*

Exit the service menu forwarding the control to the application.

#### **APPLICATION DOWNLOAD MODE**

To enter application download mode on the BLUEPAD-50, the button UP has to be maintained pressed while switching on the PINPAD. A characteristic sound is played and on the display appears the name and version of the Secure Boot Loader.

The message - MODE: FW/APP is displayed and the PINPAD listens for application download commands on the serial interface.

When application download is initiated, on the display is shown the progress in percentages of the downloading process.

To exit the mode, press C or  $\mathbb{U}$  buttons.

The Application download process shall not be interrupted to prevent memory corruption. If the buttons C or  $\Box$  are pressed during the downloading process, the application integrity checking will fail on booting up and process will have to be repeated.

#### **COMMUNICATION PARAMETERS**

The default RS232 serial port communication parameters are the following:

 115200bps 8bit

# **EX DATECS**

 2stop bit no parity The default Bluetooth serial port communication parameters are the following: 115200bps 8bit 1 stop bit no parity The default USB VC serial port communication parameters are the following: 115200bps 8bit 1 stop bit no parity

### <span id="page-16-0"></span>**SETTINGS IN APPLICATION(DEPENDS OF THE APPLICATION)**

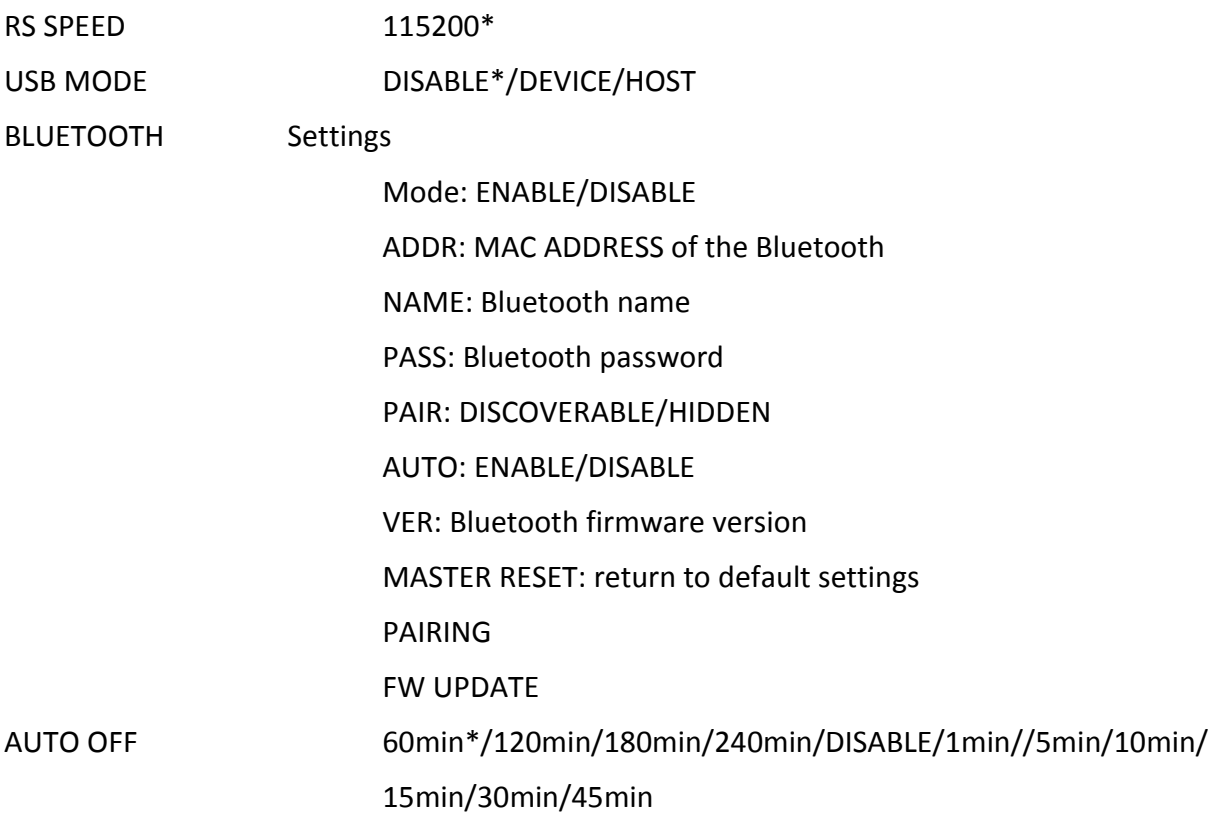

# *\*Default settings*

# <span id="page-17-0"></span>**Magnetic Card Reader Use**

The magnetic card transaction procedure can vary depending on the application loaded on the BLUEPAD-50. Verify the proper procedure with your application provider before performing a magnetic card transaction.

# *To Conduct a Magnetic Credit/Debit Card Transaction*

- **1** Position a magnetic card with the stripe facing down (Figure 4).
- **2** Insert it into the MS card reader slot and then quickly swipe it.
- **3** Hand BLUEPAD-50 to the customer for signature or PIN entry

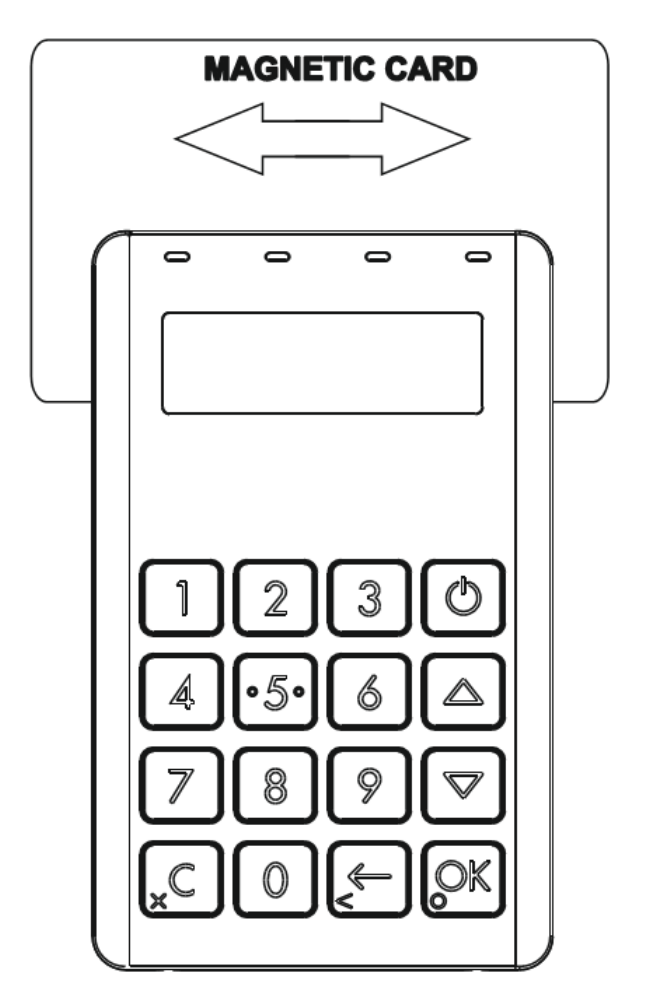

Figure 4 Magnetic Stripe facing down

# **Smart Card Reader Use**

The smart card transaction procedure can vary depending on the application loaded on the BLUEPAD-50. Verify the proper procedure with your application provider before performing a smart card transaction.

### *To Conduct a Smart Card Transaction*

- **1** Position a smart card with the gold contacts facing upward (Figure 5)
- **2** Insert it into the ICC card reader slot in a smooth, continuous motion until it seats firmly.
- **3** Hand BLUEPAD-50 to customer for PIN entry
- **4** Remove the card when the display indicates the transaction is completed.

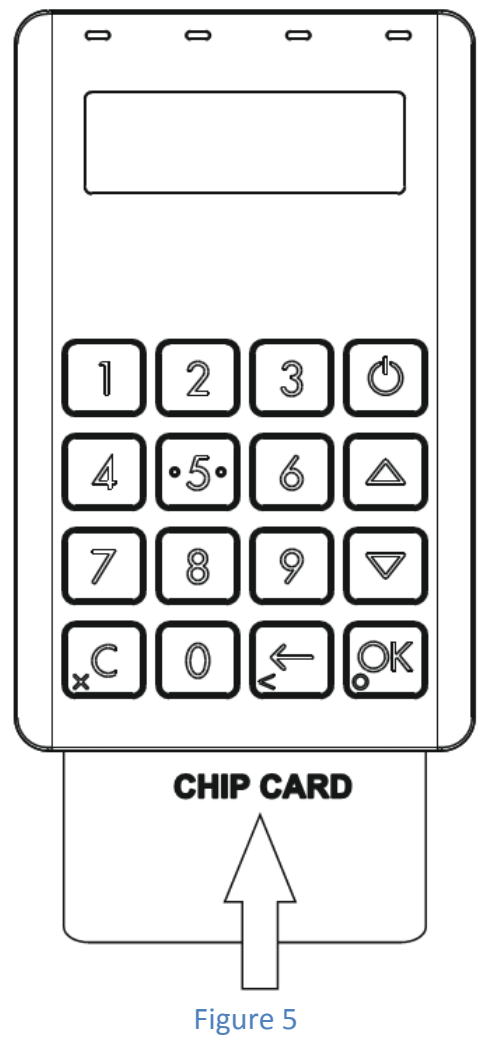

Smart card with the gold contacts upward

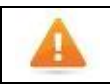

Leave the smart card in the card reader until the transaction is completed. Premature removal can void the transaction.

# **Contactless Card Reading**

The contactless card transaction procedure can vary depending on the application loaded on the BLUEPAD-50. Verify the proper procedure with your application provider before performing a contactless card transaction.

In order to use the Contactless card reading function, special software must be used. Please contact your distributor in order to get the latest demo application and SDK.

# *To Conduct a Magnetic Credit/Debit Card Transaction*

- **1.** Place a contactless card to shown on the BluePad-50 display contactless logo.
- **2.** Remove the card when the display indicates the transaction is completed.

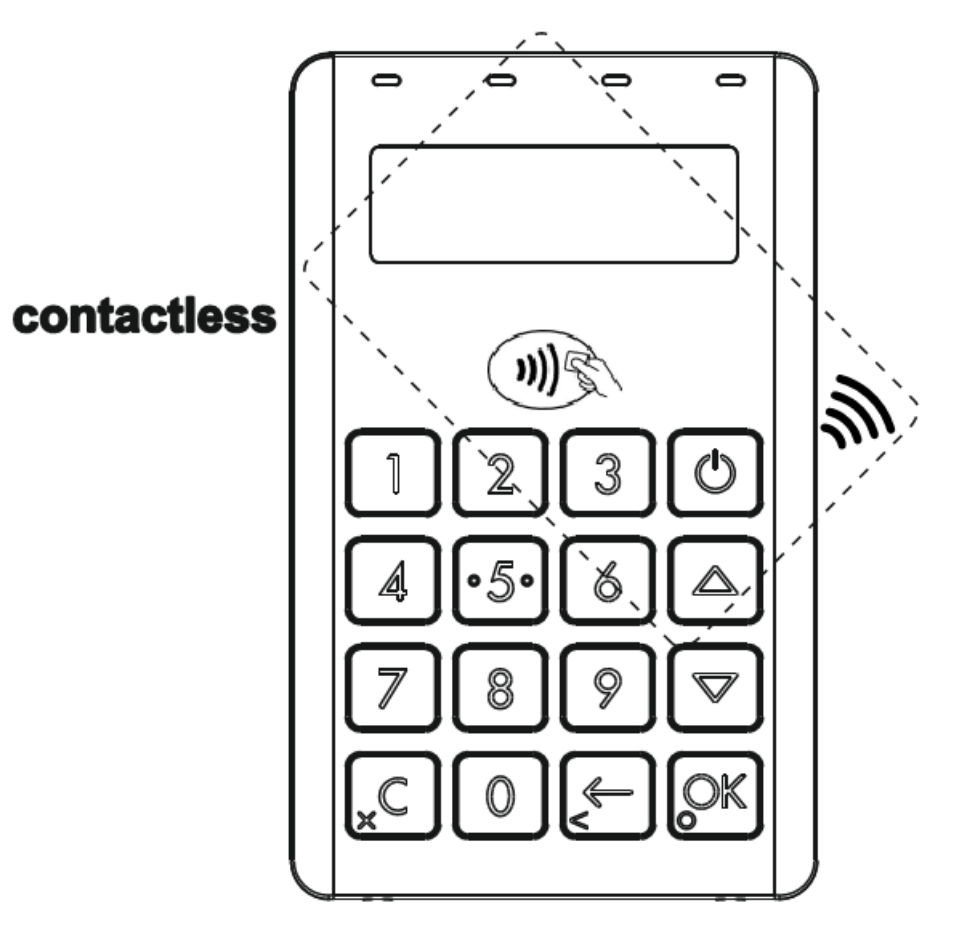

Figure 6

# **Troubleshooting Guidelines**

This chapter lists typical examples of malfunction you may encounter while operating your BLUEPAD-50 unit and steps you can take to resolve them.

The troubleshooting guidelines provided in the following section are included to assist successful installation and configuration of BLUEPAD-50 units. If you are having problems operating your BLUEPAD-50 unit, please read through these troubleshooting examples. If the problem persists even after performing the outlined guidelines or if the problem is not described, contact your local Datecs representative for assistance.

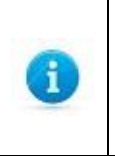

The BLUEPAD-50 unit contains no user-serviceable parts. Do not, under any circumstance, attempt to disassemble the unit. Perform only those adjustments or repairs specified in this guide. For all other services, contact your local Datecs service provider. Service conducted by parties other than authorized Datecs representatives may void any warranty.

# *Blank Display*

When the BLUEPAD-50 unit display does not show correct or clearly readable information:

- Check battery power.
- If the problem persists, contact your local Datecs service provider.

# *Keypad Does Not Respond*

If the keypad does not respond properly:

- Check the display. If it displays is not blank, follow the steps outlined in Transactions Fail To Process.
- If the problem persists, contact your local Datecs representative.

# *Transactions Fail To Process*

There are several possible reasons why the unit may not be processing transactions. Use the following steps to troubleshoot failures.

# **Check Magnetic Card Reader**

**•** Perform a test transaction using one or more different magnetic stripe cards to ensure the problem is not a defective card.

- Ensure that you are swiping cards properly (see [Magnetic Card Reader Use\)](#page-13-0).
- If the problem persists, contact your local Datecs representative.

### **Check Smart Card Reader**

- Perform a test transaction using several different smart cards to ensure the problem is not a defective card.
- Ensure that the card is inserted correctly (see [Smart Card Reader Use\)](#page-16-0).
- If the problem persists, contact your local Datecs representative.

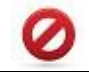

Due to risk of shock or damage, do not use the BLUEPAD-50 unit near water, including a bathtub, wash bowl, kitchen sink or laundry tub, in a wet basement, or near a swimming pool.

### *Maintenance and Cleaning*

BLUEPAD-50 units have no user-serviceable parts.

To clean the unit, use a clean cloth slightly dampened with water and a drop or two of mild soap. For stubborn stains, use alcohol or an alcohol-based cleaner.

Do not attempt to clean the card readers. Doing so can void any warranty. For card reader service, contact your Datecs distributor or service provider.

Never use thinner, trichloroethylene, or ketone-based solvents – they can deteriorate plastic or rubber parts. Do not spray cleaners or other solutions directly onto the keypad or display.

#### *Main battery replacement*

<span id="page-21-0"></span>To replace the main battery of BLUEPAD-50 please contact with your your local Datecs representative or service provider.

#### *Service and Support*

For BLUEPAD-50 problems, product service, and repair information, contact your local Datecs representative or service provider.

**•** International – Contact your local Datecs distributor

# **EX DATECS**

#### *Service Returns*

All customers, please contact your local Datecs representative or distributor for assistance with your service, return, or replacement.

# *Display Indications*

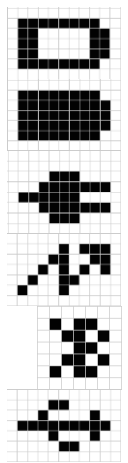

<span id="page-22-0"></span>*Battery indication for discharged battery*

*Battery indication for fully charged battery*

*Outside power from USB cable – "Plug"*

*Battery is charging from UBS cable or Power station – "Flash"* 

*"Bluetooth" – active Bluetooth connection*

*"USB" - connection with USB*

# *INDIVIDUAL PACKING*

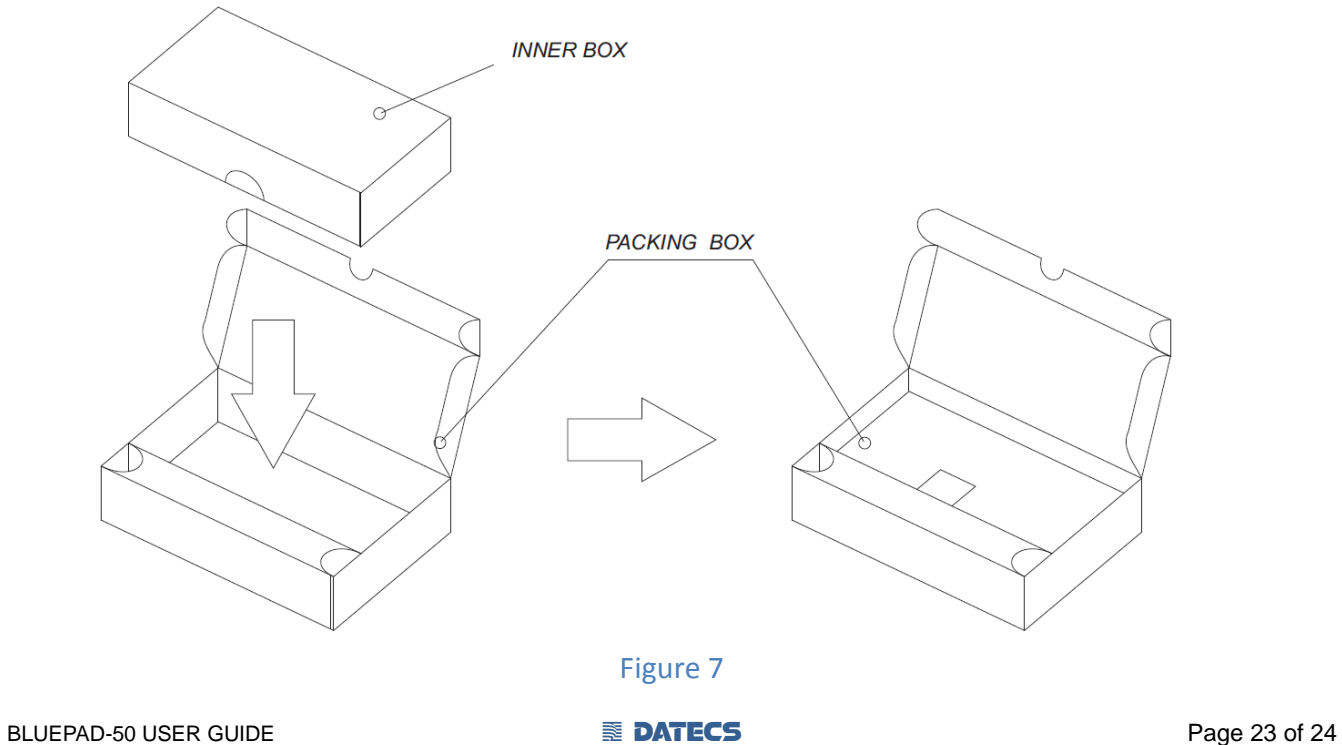

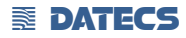

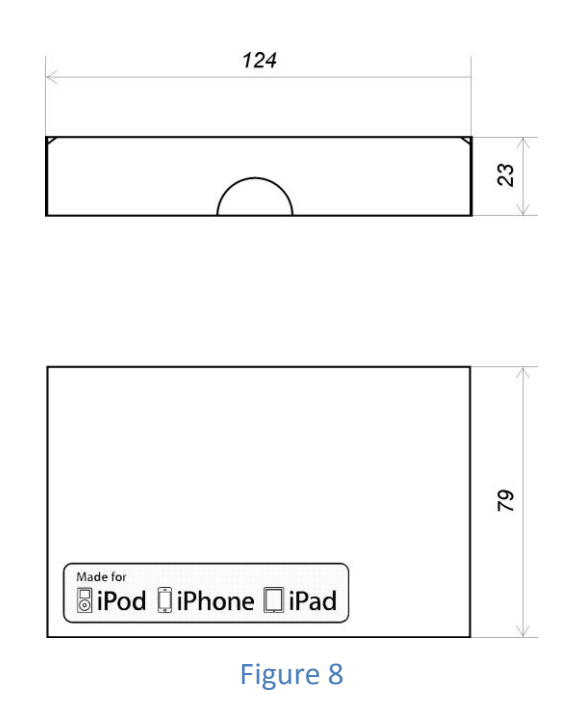

# *Connecting BluePAD-50 to Apple device (iOS)*

1. Turn on BluePad-55 (hold On/Off button, around ~2sec), the device takes couple of seconds to be ready

2. (one time) go to iOS Settings-Bluetooth, find and pair the device

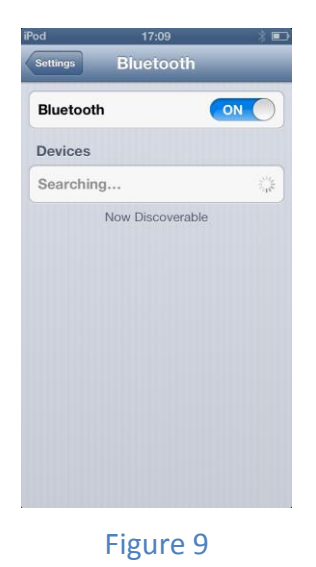

# 3. Run the application for iOS